Universidad Autónoma Metropolitana Unidad Azcapotzalco División de Ciencias Básicas e Ingeniería Licenciatura en Ingeniería en Computación

Proyecto Terminal: CALENDARIOS COMPARTIDOS Y EVENTOS GRUPALES (CCEG): APLICACIÓN DE ESCRITORIO PARA LA GESTIÓN DE EVENTOS INDIVIDUALES Y GRUPALES EN CALENDARIOS DE GOOGLE

> Alumna: Lucía Echenique Álvarez Matricula: 207305364

Asesoras: Dra. Beatriz Adriana González Beltrán Departamento de Sistemas

Dra. María Lizbeth Gallardo López Departamento de Sistemas

# **Resumen**

Hoy en día las personas tienen muchas actividades que realizar, entre los que se encuentran: eventos culturales, deportivos o académicos, reuniones de trabajo o entre amigos, citas médicas; por eso es necesario tener todos estos eventos registrados para no olvidar llevarlos a cabo. Las aplicaciones de calendario permiten mantener eventos almacenados de manera organizada.

El objetivo de esta aplicación es diseñar e implementar una aplicación de escritorio que permita gestionar eventos individuales y grupales en calendarios de Google. Para cumplir este objetivo fue necesario diseñar los módulos de usuario, grupos, eventos y calendarios, y la implementación de los mismos.

La aplicación de escritorio "CALENDARIOS COMPARTIDOS Y EVENTOS GRUPALES (CCEG)" ha sido programada utilizando el lenguaje Java, utiliza como base el API de Google Calendar y tiene un nuevo módulo para la gestión de grupos y grupos de grupos que le dan al usuario una forma sencilla de agregar invitados a un evento.

En esta aplicación de escritorio el usuario puede gestionar calendarios, eventos y grupos desde el escritorio de su PC e incluso puede hacer uso de algunos de los módulos mencionados anteriormente sin necesidad de una conexión a internet.

La interfaz gráfica está diseñada de tal forma que los usuarios de Google Calendar se sientan familiarizados y puedan hacer un buen uso de la aplicación.

# Tabla de contenidos

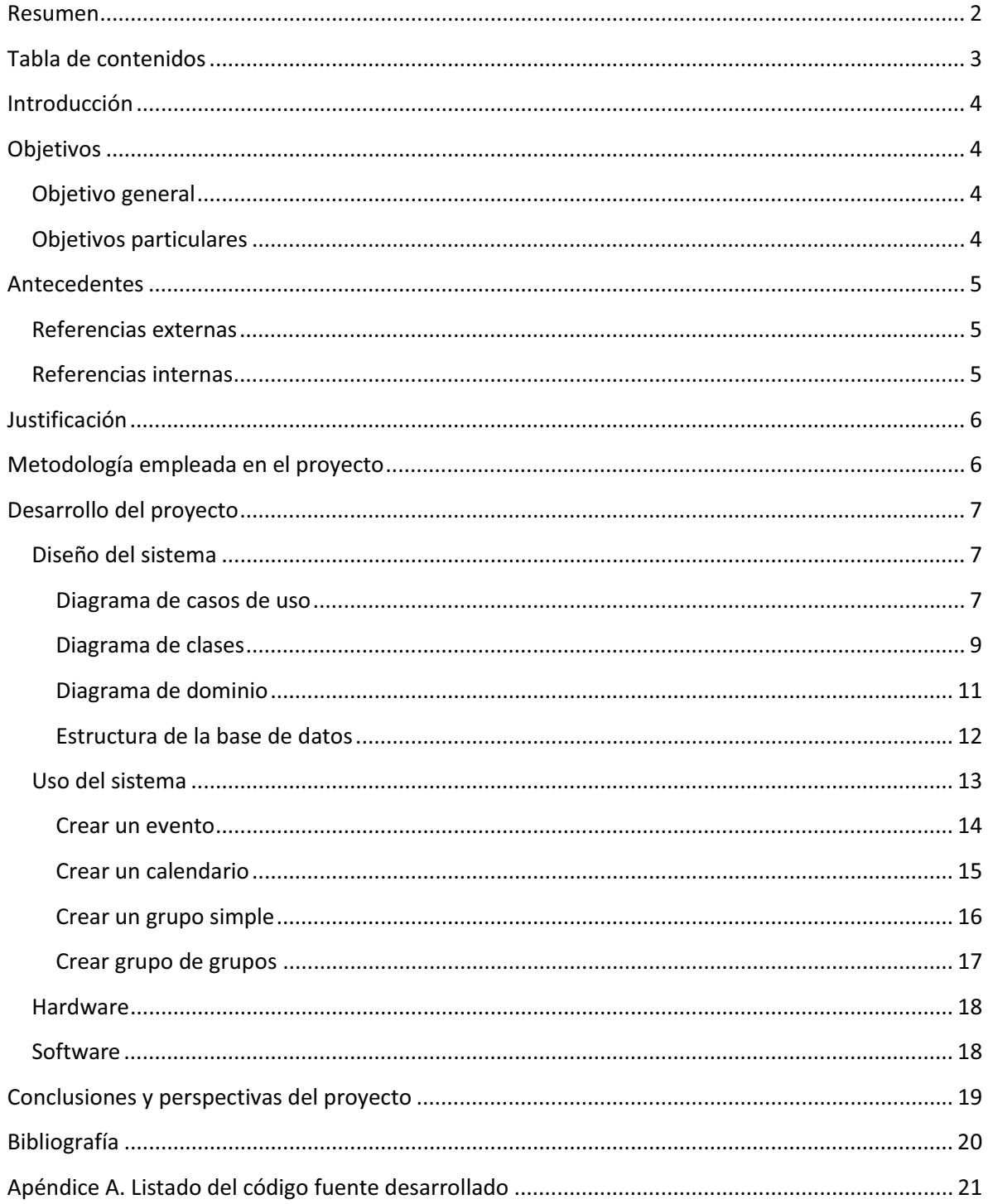

# **Introducción**

El presente documento presenta la descripción de la aplicación de escritorio "CALENDARIOS COMPARTIDOS Y EVENTOS GRUPALES (CCEG)" que se realizó como proyecto terminal de la Licenciatura en Ingeniería en Computación.

La aplicación CCEG busca gestionar eventos individuales y grupales en calendarios de Google, de tal forma que los usuarios de Gmail puedan administrar sus eventos desde su computadora y trabajar en modo desconectado.

# **Objetivos**

# **Objetivo general**

Diseñar e implementar una aplicación de escritorio que permita gestionar eventos individuales y grupales en calendarios de Google.

# **Objetivos particulares**

- Diseñar el módulo de usuarios.
- Diseñar el módulo de eventos del usuario.
- Diseñar el módulo de grupos del usuario.
- Diseñar el módulo de calendarios del usuario.
- Implementar el módulo de usuarios.
- Implementar el módulo de los eventos del usuario.
- Implementar el módulo de grupos del usuario.
- Implementar el módulo de calendarios del usuario.
- Integrar los módulos en la aplicación calendario.
- Hacer pruebas a la aplicación para verificar su funcionalidad.

# **Antecedentes**

Podemos encontrar varias aplicaciones de calendario que permiten al usuario crear, eliminar, modificar y consultar eventos, tales como: Google Calendar, Lightning, iCalendar y Evolution.

# **Referencias externas**

**Google calendar**: Es un calendario en línea (aplicación Web) en donde se pueden añadir eventos e invitaciones, compartir calendarios y hacer búsquedas de eventos. Para usar esta aplicación es necesario tener una cuenta en *gmail* [1].

**Lightning**: Es un complemento de Mozilla Thunderbird que permite al usuario ver y crear eventos, al igual que suscribirse a calendarios de red [2].

**iCalendar**: Permite crear calendarios, compartir calendarios por Internet y recibir notificaciones de eventos próximos vía correo electrónico o SMS. Esta aplicación está desarrollada para la plataforma Mac [3].

**Evolution**: Es un gestor de calendario de Linux que permite crear eventos, mandar notificaciones e incluso puede importar contenidos de otras aplicaciones como Google Calendar [4].

# **Referencias internas**

El proyecto terminal titulado "*Aplicación web de administración de horarios para estudiantes*" permite a un estudiante administrar sus horarios de cursos y de actividades extraescolares dentro de un calendario. De manera particular, esta aplicación permite a un usuario definir diferentes períodos o ciclos escolares en los que se encuentra inscrito, las materias que corresponden a cada uno de los períodos y las actividades asignadas a cada materia [5]. Aunque este trabajo gestiona un calendario, todos los eventos son individuales y no existen eventos grupales, como se tiene planeado dentro de esta propuesta de proyecto terminal.

# **Justificación**

Hoy en día las personas tienen muchas actividades que realizar, entre los que se encuentran: eventos culturales, deportivos o académicos, reuniones de trabajo o entre amigos, citas médicas; por eso es necesario tener todos estos eventos registrados para no olvidar llevarlos a cabo. Las aplicaciones de calendario permiten mantener eventos almacenados de manera organizada.

Si bien existen diferentes aplicaciones de calendario (ver sección Antecedentes) que permiten gestionar eventos, compartir calendarios, recibir notificaciones de eventos próximos y proporcionar diferentes vistas del calendario, no existen aplicaciones que incluyan el concepto de grupos al momento de manejar los eventos a compartir. Es por ello que el objetivo de esta propuesta de proyecto terminal es diseñar e implementar una aplicación de escritorio que gestione eventos individuales y grupales en calendarios de Google. Esta aplicación permitirá al usuario gestionar los calendarios desde su computadora, permitiéndole trabajar aún en momentos que no haya conexión.

# **Metodología empleada en el proyecto**

La metodología empleada en la elaboración del proyecto fue el proceso unificado.

Los aspectos distintivos del Proceso Unificado están capturados en tres conceptos clave: dirigido por casos de uso, centrado en la arquitectura, iterativo e incremental. Esto es lo que hace único al Proceso Unificado.

El Proceso Unificado usa el Lenguaje de Modelado Unificado (UML) en la preparación de todos los diagramas del sistema.

# **Desarrollo del proyecto**

# **Diseño del sistema**

### **Diagrama de casos de uso**

La aplicación toma como base el API de Google Calendar. La funcionalidad de la aplicación se puede ver en la figura siguiente (ver Figura 1).

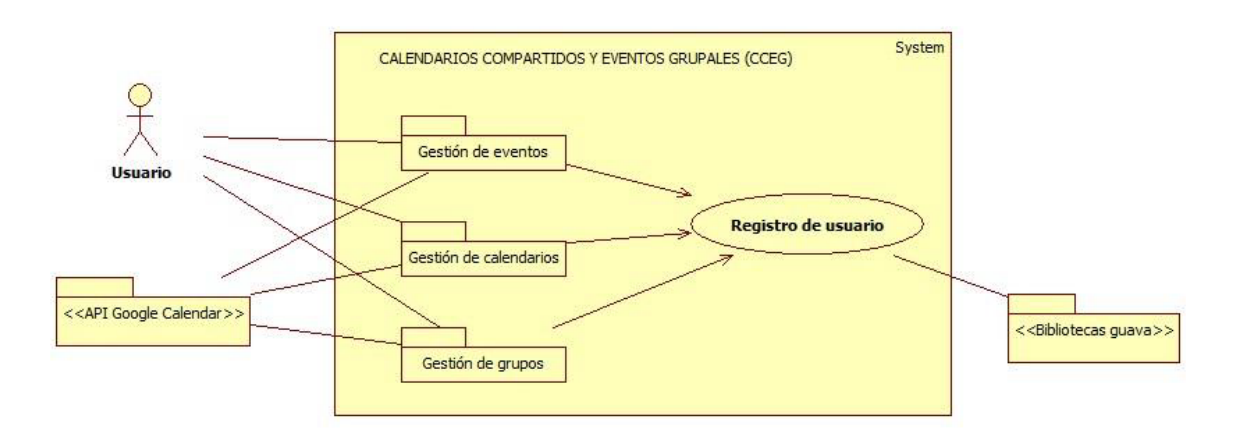

Figura 1. Diagrama de casos de uso

### **Registro del usuario**

Este módulo permitirá que el usuario se registre para poder establecer el contacto con el servidor Google Calendar. La información que deberá ingresar el usuario es: nombre, contraseña y correo electrónico. Esta información deberá coincidir con la de Google Calendar.

### **Gestión de calendarios**

El módulo de gestión de calendarios está constituido por los casos de uso siguientes:

- **Alta de un calendario:** el usuario podrá crear un nuevo calendario e ingresará la información siguiente: nombre del calendario, descripción, ubicación, zona horaria del calendario. Además, el usuario elegirá si quiere que el calendario sea público o si quiere compartirlo con determinadas personas, para la segunda opción será necesario introducir el correo electrónico de la persona y especificar sus permisos.
- $\bullet$ **Eliminación de un calendario:** el usuario podrá borrar el calendario.
- **Modificación de un calendario:** el usuario podrá cambiar la información del calendario, como las personas con quien quiere compartirlo, la descripción, etc.
- **Consulta de un calendario:** el usuario podrá visualizar los eventos que se encuentren en el calendario.

#### **Gestión de eventos**

El módulo de gestión de eventos está constituido por los casos de uso siguientes:

- **Alta de un evento:** el usuario podrá crear un evento e ingresará al sistema los datos siguiente: nombre del evento, fecha de inicio, fecha de término, hora de inicio, hora término, lugar, calendario, descripción. Además, el usuario podrá definir si el evento es grupal y, en su caso, el sistema solicitará el ingreso de los contactos o de los grupos que desea invitar.
- **Modificación de un evento:** el usuario podrá cambiar la información de algún evento.
- **Eliminación de un evento:** el usuario podrá borrar un evento.
- **Consulta de un evento:** el usuario podrá visualizar la información de un evento.
- **Notificación de eventos:** el usuario podrá recibir un correo electrónico informándole de un evento próximo, también se tendrá la opción de ventanas emergentes para el mismo fin.

#### **Gestor de grupos**

El módulo de gestión de grupos está constituido por los casos de uso siguientes:

- **Crear grupo:** el usuario podrá crear un grupo a partir de una lista de contactos, e incluso, podrá crear un grupo a partir de los grupos ya definidos y de la lista de contactos.
- **Eliminar grupo:** el usuario podrá borrar un grupo de contactos.
- **Modificar grupo:** el usuario podrá cambiar información de sus grupos.
- **Consultar grupo:** el usuario podrá visualizar los integrantes de un grupo.

#### **Diagrama de clases**

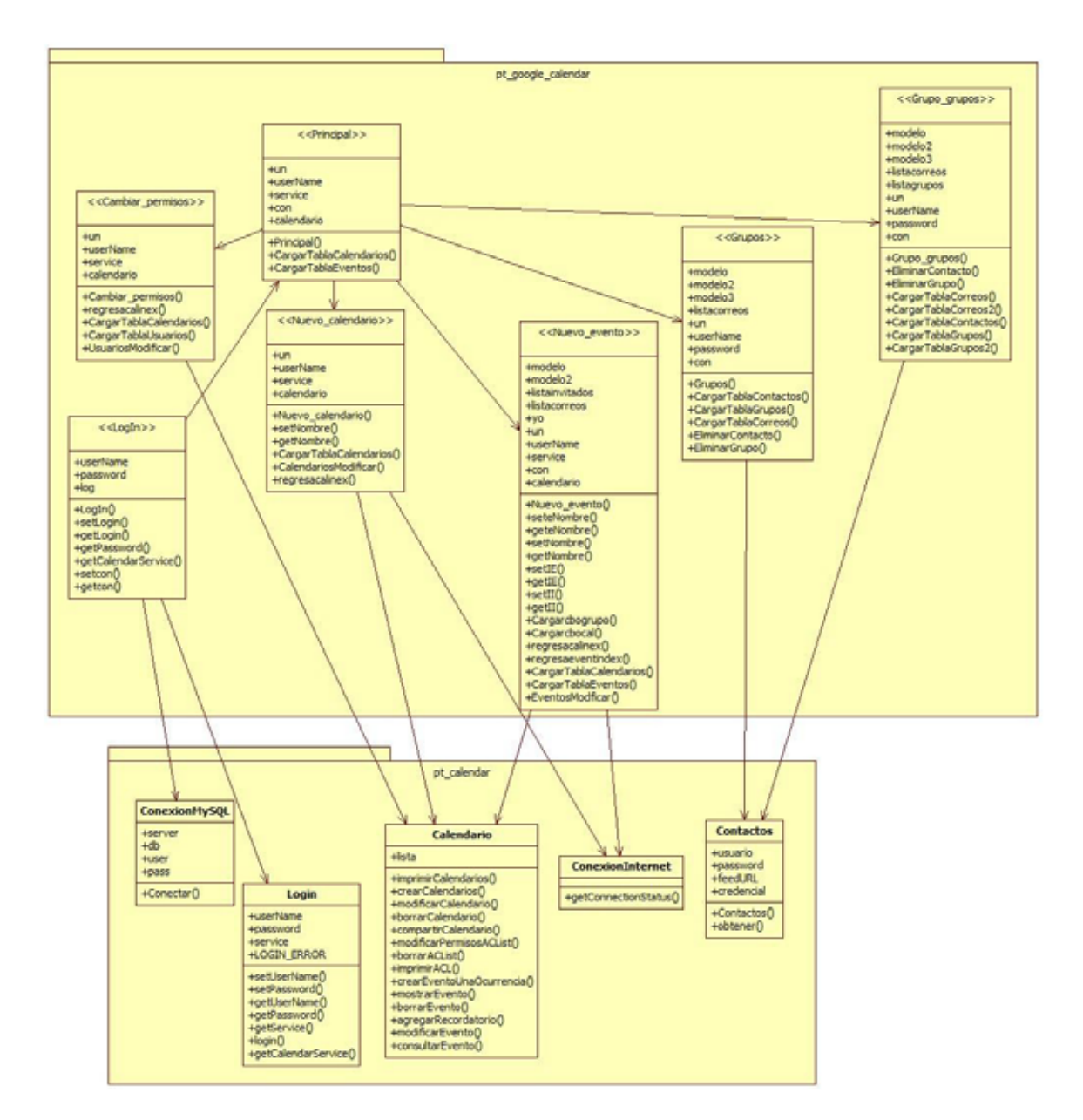

En el siguiente diagrama se visualizan las clases que contiene la aplicación (Figura 2).

Figura 2. Diagrama de clases.

Dentro del proyecto hay dos paquetes que separan las clases de la interfaz de las clases que contienen la parte funcional de la aplicación, su contenido se describe a continuación:

- 1. pt calendar: En este paquete se encuentran las clases de java que contienen las acciones que se llevan a lo largo de la aplicación.
	- a) Calendario.java: esta clase contiene los métodos de la API de Google Calendar.
	- b) ConexionInternet.java: esta clase nos dice si tenemos conexión a Internet.
	- c) ConexionMYSQL.java: esta clase hace la conexión con la base de datos.
	- d) Contactos.java: esta clase regresa los contactos de Gmail.
	- e) Login.java: esta clase hace la conexión con Google.
- 2. pt\_google\_calendar: En este paquete se encuentran los jFrames que construyen la interfaz de la aplicación.
	- a) Cambiar permisos.java: esta clase se encarga de la gestión de los usuarios secundarios de los calendarios.
	- b) Grupo\_grupos.java: esta clase se encarga de la gestión de grupos de grupos.
	- c) Grupos.java: esta clase se encarga de la gestión de grupos simples.
	- d) LogIn.java: esta clase es la que verifica la información del usuario y permite el ingreso a la aplicación.
	- e) Nuevo\_calendario.java: esta clase se encarga de la gestión de calendarios.
	- f) Nuevo evento.java: esta clase se encarga de la gestión de eventos.
	- g) Principal.java: esta es la ventana principal.
	- h) Menu grupos.java: esta es la ventana del menú de tipo de eventos.

# **Diagrama de dominio**

El diagrama siguiente especifica las funcionalidades de cada módulo de la aplicación (ver Figura 3).

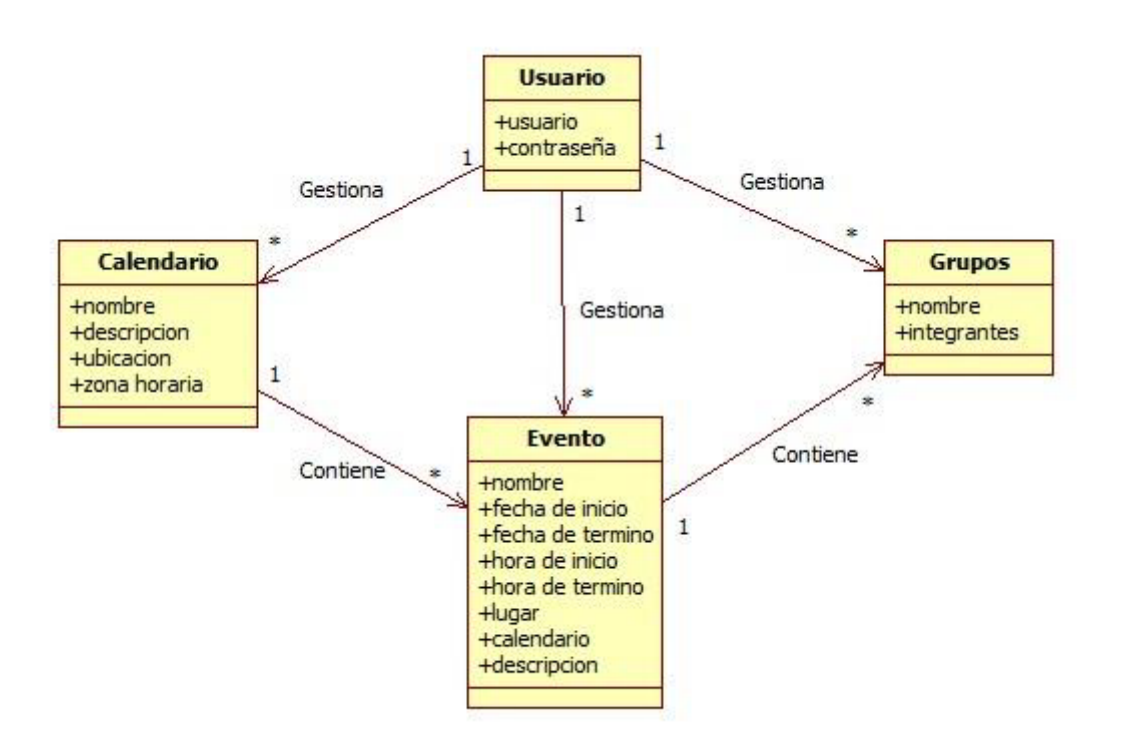

Figura 3. Diagrama de dominio

### **Estructura de la base de datos**

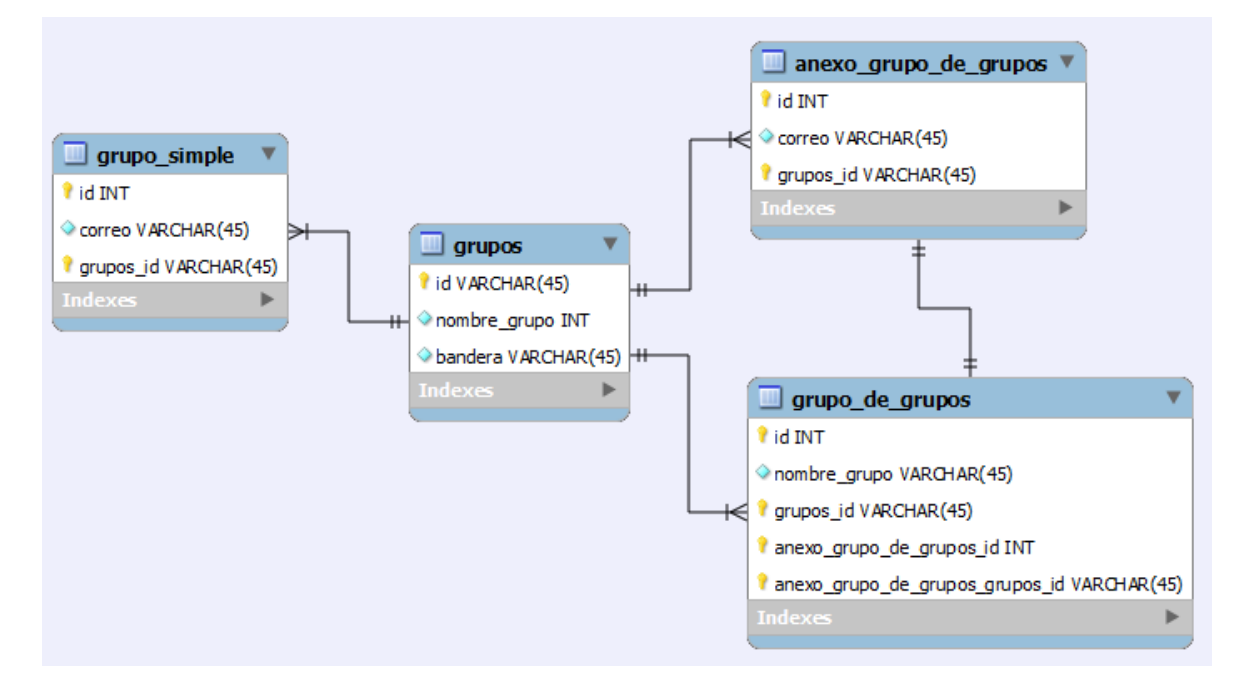

El diagrama siguiente visualiza el diseño de la base de datos de la aplicación (ver Figura 4).

Figura 4. Estructura de la base de datos

### Tabla grupos

Esta tabla contiene los nombres de los grupos simples, de los grupos de grupos y de las tablas anexas, sus atributos son los siguientes:

- $\bullet$  Nombre\_grupo: nombre del grupo (grupo simple, grupo de grupos, anexo de un grupo).
- Bandera: identificador del tipo de grupo (0-grupo simple, 1-grupo de grupos, 2 grupo anexo)

### Tabla grupo\_simple

Contiene el identificador y los integrantes de un grupo simple, sus atributos son los siguientes:

- $\bullet$ Id: contador
- Correo: correo electrónico de los integrantes.

#### Tabla grupo\_de\_grupos

Contiene los nombres de los grupos simples que forman al grupo de grupos, sus atributos son los siguientes:

- Id: contador
- Correo: correo electrónico de los integrantes.

#### Tabla anexo\_grupo\_de\_grupos

Contiene los contactos de los grupos de grupos que no pertenecen a ningún grupo simple, sus atributos son los siguientes.

- Correo: correo electrónico de los integrantes.

### **Uso del sistema**

Los casos de uso son los siguientes:

- Crear calendario
- Borrar calendario
- Modificar calendario
- Consultar calendario
- Crear evento
- -Borrar evento
- -Modificar evento
- Consultar evento
- Crear grupo
- Borrar grupo
- Modificar grupo
- Consultar grupo

Los casos más importantes se describen a continuación:

#### **Crear un evento**

Para crear un evento, ingrese el título, fecha de inicio y de término, y ubicación. De manera opcional, ingrese la descripción y los invitados al evento. Una vez ingresados todos los datos, oprima el botón "Crear evento". Si se desea agregar un recordatorio, después de crear el evento ingrese un número de minutos del recordatorio y oprima el botón "Aceptar".

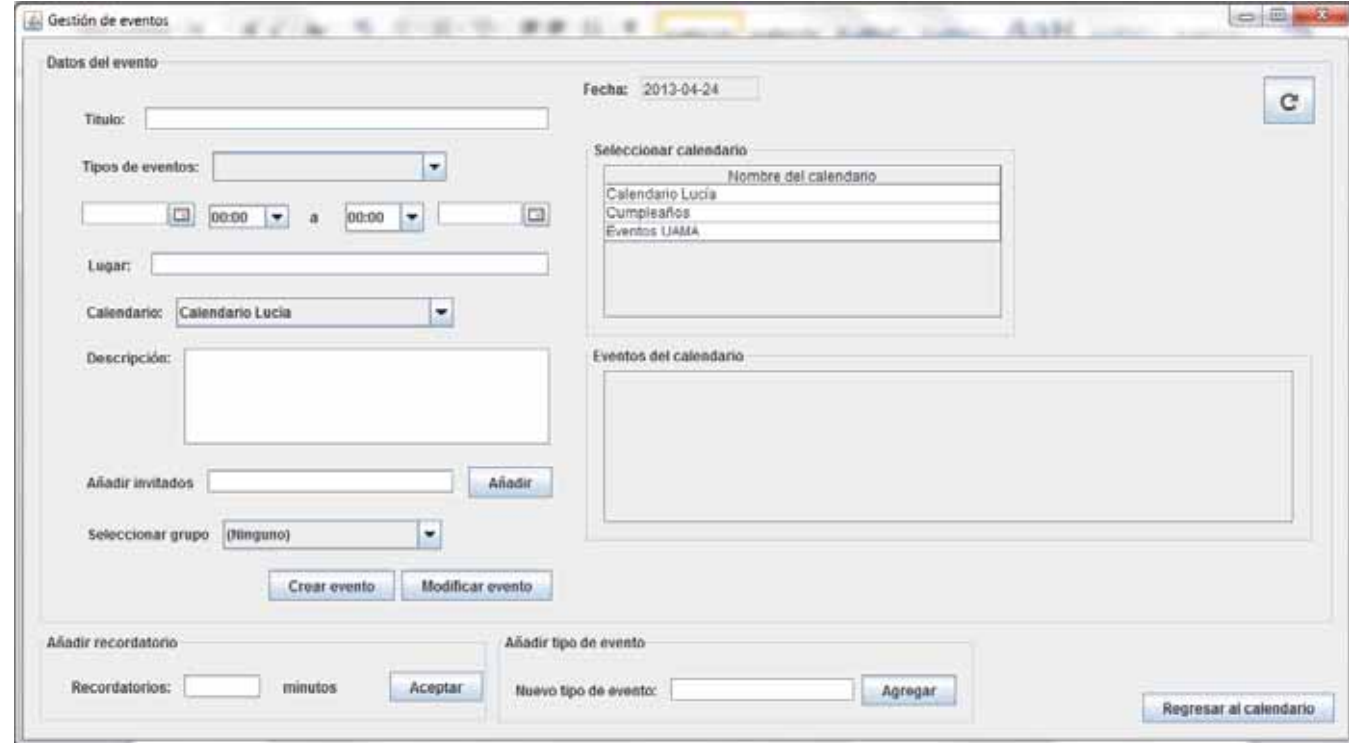

Figura 5. Ventana Gestión de eventos

#### **Crear un calendario**

Para crear un calendario ingrese el nombre, ubicación, descripción y zona horaria del calendario y oprima el botón "Crear calendario". Los calendarios creados se encuentran en la tabla que está en la parte inferior de la ventana (ver Figura 6).

Si desea compartir el calendario, ingrese el correo electrónico en donde se encuentra la etiqueta "Persona:" y en la etiqueta "Configuración de permisos:" seleccione el permiso que quiere darle y por último oprima el botón "Añadir persona".

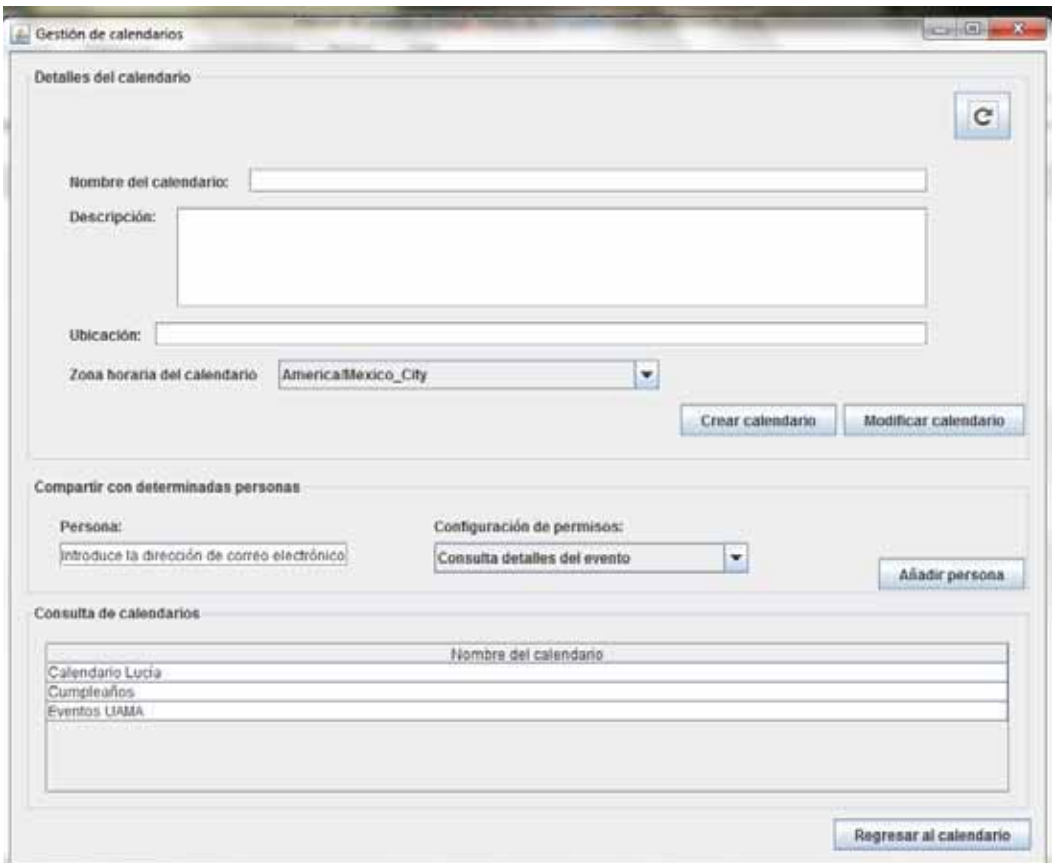

Figura 6. Ventana Gestión de calendarios.

#### **Crear un grupo simple**

Para crear un grupo ingrese el nombre y oprima el botón derecho del ratón sobre los contactos que se quieran agregar al grupo, agregue cuantos contactos quiera y cuando termine oprima el botón "Crear" (ver Figura 7).

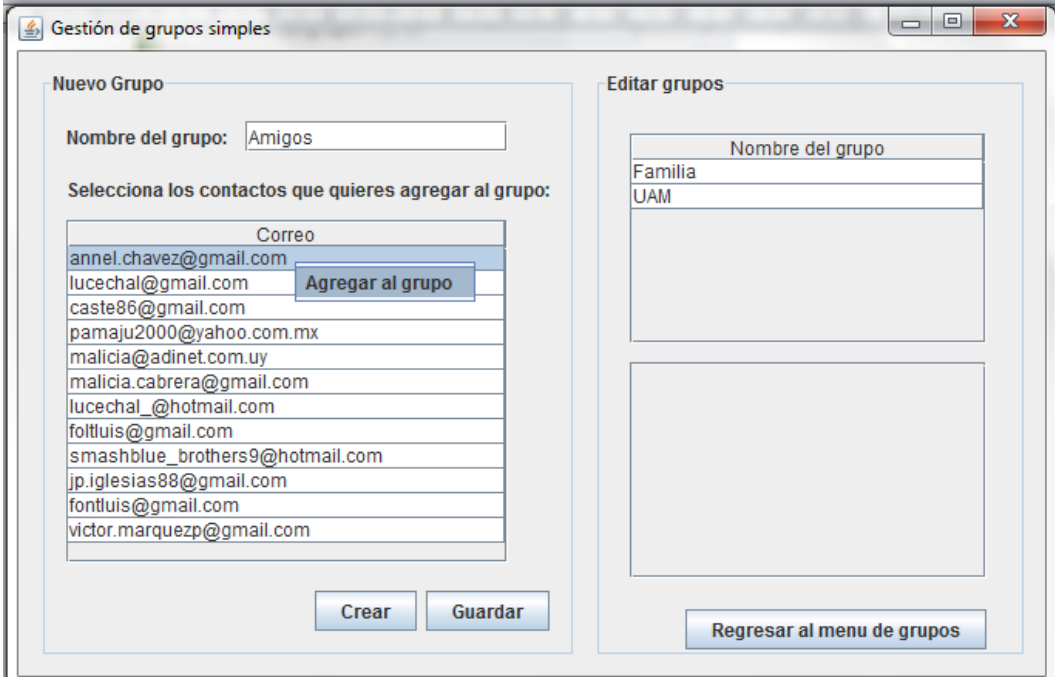

Figura 7. Crear un grupo

#### **Crear grupo de grupos**

Para crear un grupo de grupos, ingrese el nombre del grupo, de la tabla que tiene como etiqueta "Grupos simples" seleccione un grupo que quiera agregar y oprima el botón derecho del ratón sobre el nombre del grupo, y seleccione la opción "Agregar grupo al grupo", este paso puede repetirlo si quiere agregar más grupos de la tabla.

Además de agregar grupos puede agregar contactos de la tabla que se encuentra en la parte izquierda de la ventana, para poder hacerlo, seleccione el contacto que quiera agregar y oprima el botón derecho del ratón sobre el contacto seleccionado, y seleccione la opción "Agregar", este paso puede repetirlo si quiere agregar más contactos al grupo. Como último paso, oprima el botón "Crear" (ver Figura 8).

Nota: Un contacto de la lista de contactos puede ya estar dentro de un grupo simple. Es responsabilidad del usuario si éste añade un grupo y un contacto de la lista de contactos que ya se encuentra en este grupo. En este caso, el contacto recibirá dos notificaciones para el mismo evento.

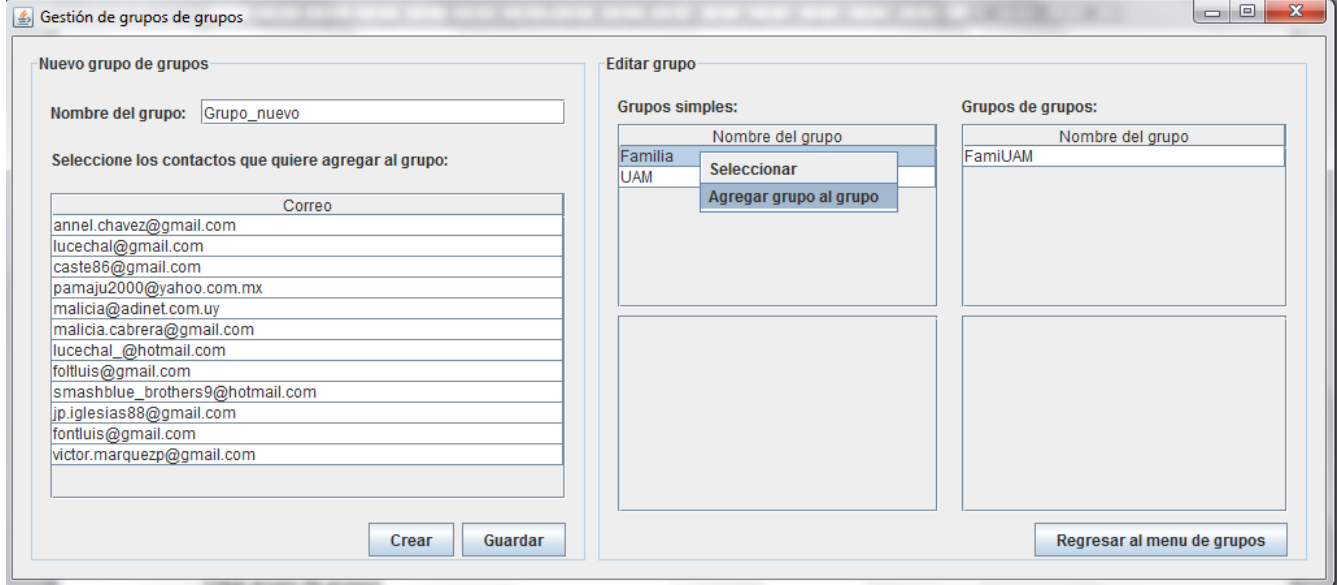

Figura 8. Crear un grupo de grupos

# **Hardware**

La aplicación se desarrolló en una computadora con sistema operativo Windows 7 con las siguientes características:

- 1. Procesador Intel U4100 a 1.30GHz
- 2. Sistema operativo Windows 7 de 64 bits.
- 3. Disco duro de 288 GB.
- 4. Memoria RAM de 3GB.

# **Software**

La aplicación se desarrolló con el siguiente software:

- 1. El manejador de base de datos utilizado fue MySQL, versión 5.2. Se puede descargar un instalador del siguiente URL: http://dev.mysql.com/downloads/installer/
- 2. La aplicación está desarrollada en el lenguaje de programación Java. La plataforma Java utilizada fue Java Enterprise Edition.
- 3. El ambiente de desarrollo utilizado fue NetBeans, versión 7.2.1.
- 4. La interfaz gráfica utiliza Java Swing.
- 5. La aplicación necesita el API de Google calendar. La guía de desarrollo "Google Calendar API v2 Developer's Guide: Java" se encuentra en el siguiente URL: https://developers.google.com/google-apps/calendar/v2/developers\_guide\_java

A continuación se listan los URL desde donde se pueden descargar las bibliotecas necesarias.

a) Biblioteca Google Calendar. Las bibliotecas cliente de las APIs Google Data están disponibles para ayudarle a escribir aplicaciones cliente que acceden a la su API favorito.

https://code.google.com/p/gdata-java-client/downloads/list

b) Bibliotecas guava. Contiene varias de las bibliotecas centrales de Google que nos sirven en nuestros proyectos basados en Java: colecciones, almacenamiento en caché, primitivas de apoyo, bibliotecas de concurrencia, las anotaciones comunes, procesamiento de cadenas, I / O, y así sucesivamente.

https://code.google.com/p/guava-libraries/

c) Biblioteca jcalendar. Biblioteca que sirve para la visualización de calendarios en la interfaz gráfica.

http://www.toedter.com/en/jcalendar/

# **Conclusiones y perspectivas del proyecto**

La aplicación "CALENDARIOS COMPARTIDOS Y EVENTOS GRUPALES (CCEG)", que se desarrolló como proyecto terminal, está habilitada para poder gestionar calendarios y eventos en Google Calendar. Como se especifica en la propuesta, se creó el módulo de gestión de grupos para facilitar la creación de eventos grupales.

La siguiente tabla muestra los objetivos específicos, así como el alcance que se obtuvo en el desarrollo del este proyecto terminal.

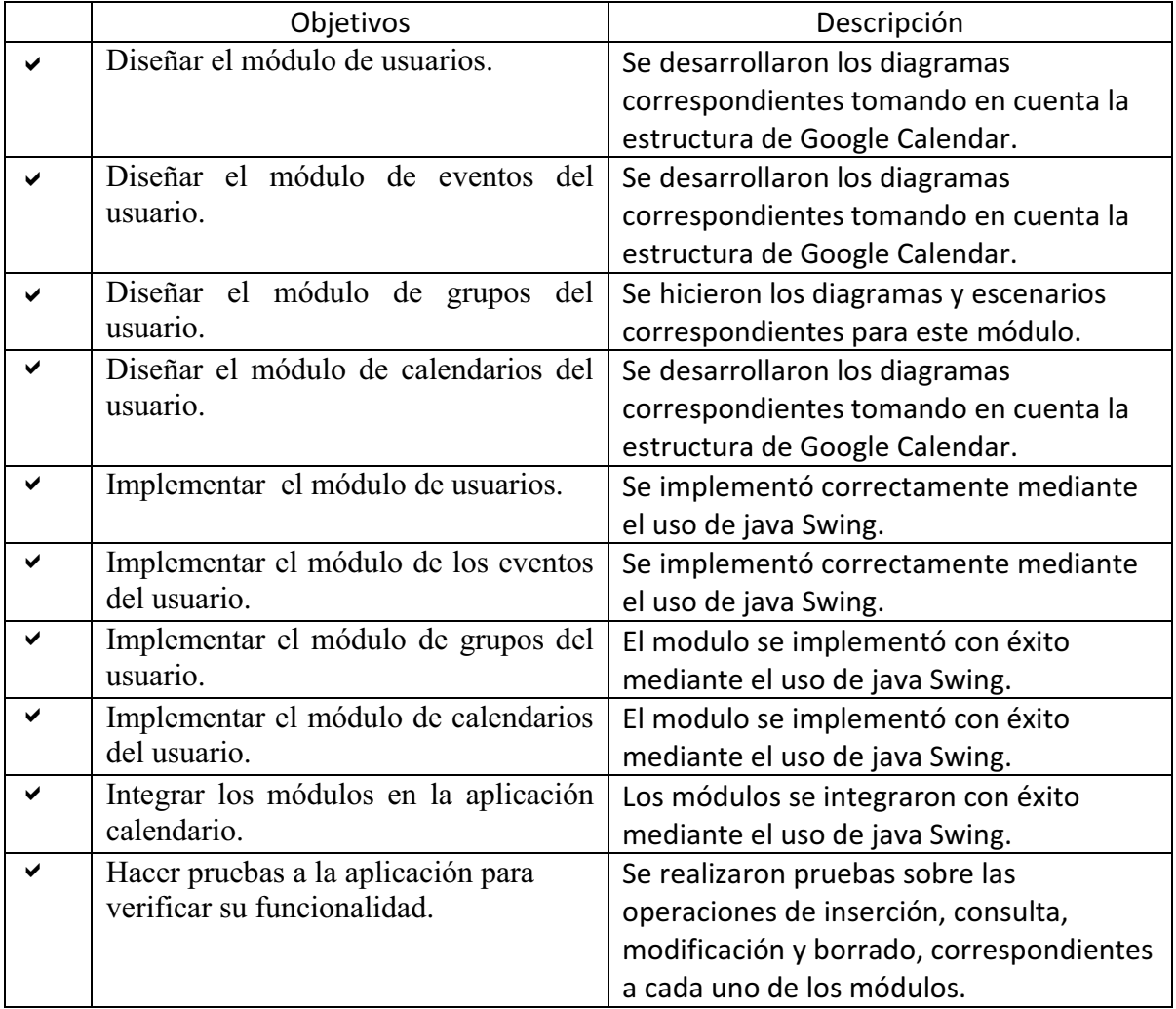

La realización de este proyecto me permitió reafirmar mis conocimientos del lenguaje Java, y mis conocimientos sobre la implementación basado en jframes de java Swing; además del manejo de base de datos en MySQL y JDBC.

Considero que el avance sobre la aplicación fue sustancial; sin embargo aún hay funcionalidades que se podrían desarrollar como el calendario en la página principal, de tal forma que el usuario pueda visualizar sus eventos como en la página de Google Calendar. Cabe mencionar que no se pudo desarrollar lo anterior mencionado porque los recursos que se encontraron estaban destinados a proyectos web.

# **Bibliografía**

[1] Google Calendar. Fecha de consulta: 01 de junio de 2010. Disponible en: https://support.google.com/calendar/?hl=es

[2] Lightning. Fecha de consulta: 22 de junio de 2013. Disponible en: http://www.mozillamessaging.com/es-ES/thunderbird

[3]iCalendar. Fecha de consulta: 23 de junio de 2013. Disponible en: http://www.mackenty.org/images/uploads/how%20to%20use%20iCal.pdf

[4] Evolution. Fecha de consulta: 23 de junio de 2013. Disponible en: http://projects.gnome.org/evolution/doc/evolution24.

[5] A. M. Velázquez-Canales, "Aplicación web de administración de horarios para estudiantes", proyecto terminal, División de Ciencias Básicas e Ingeniería, Universidad Autónoma Metropolitana, Azcapotzalco, México, 2008.

# **Apéndice A. Listado del API del código fuente desarrollado**

# **Class Calendario**

java.lang.Object **pt\_calendar.Calendario**

public class **Calendario** extends java.lang.Object

Esta clase contiene los métodos de la API de Google Calendar

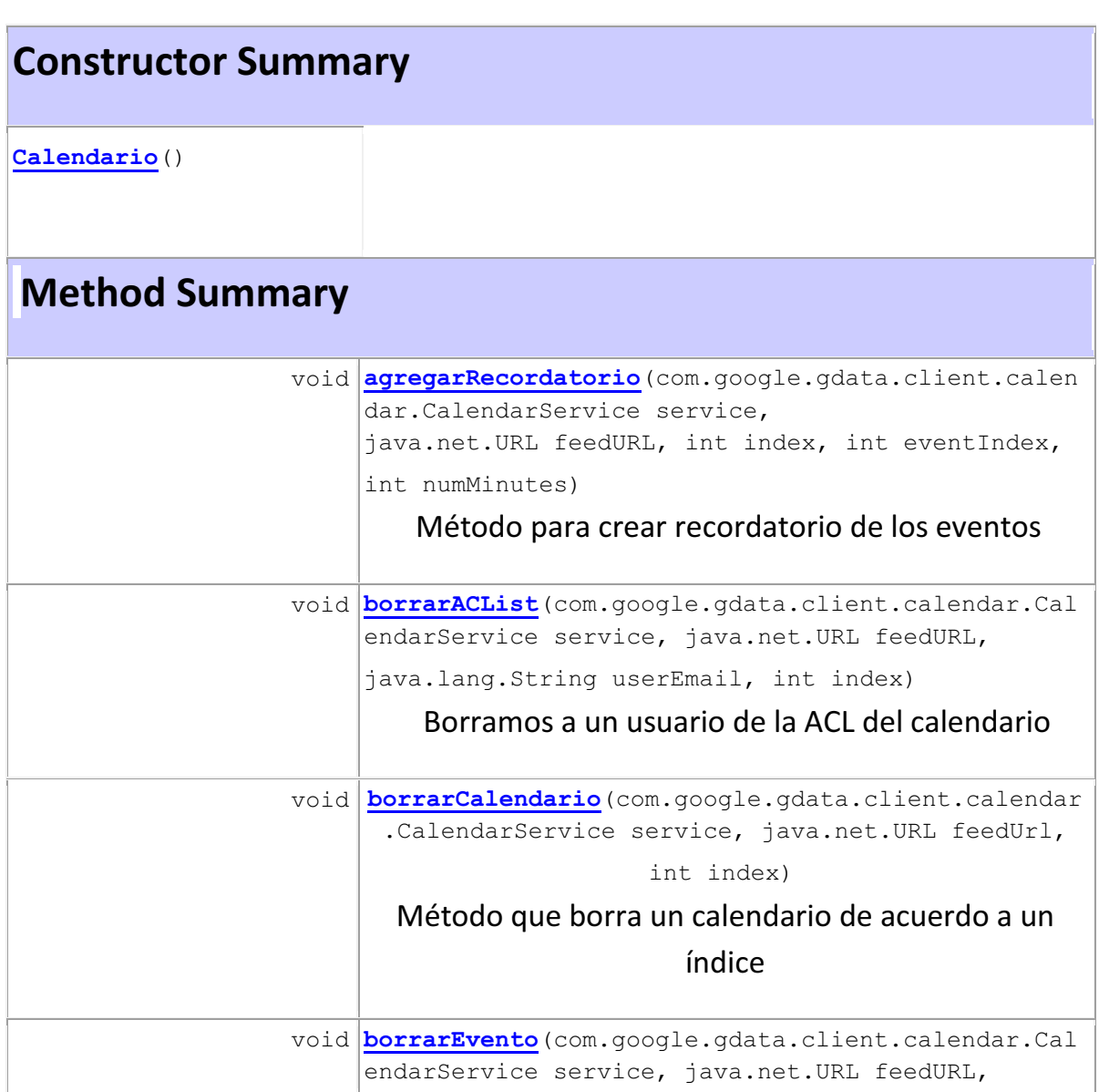

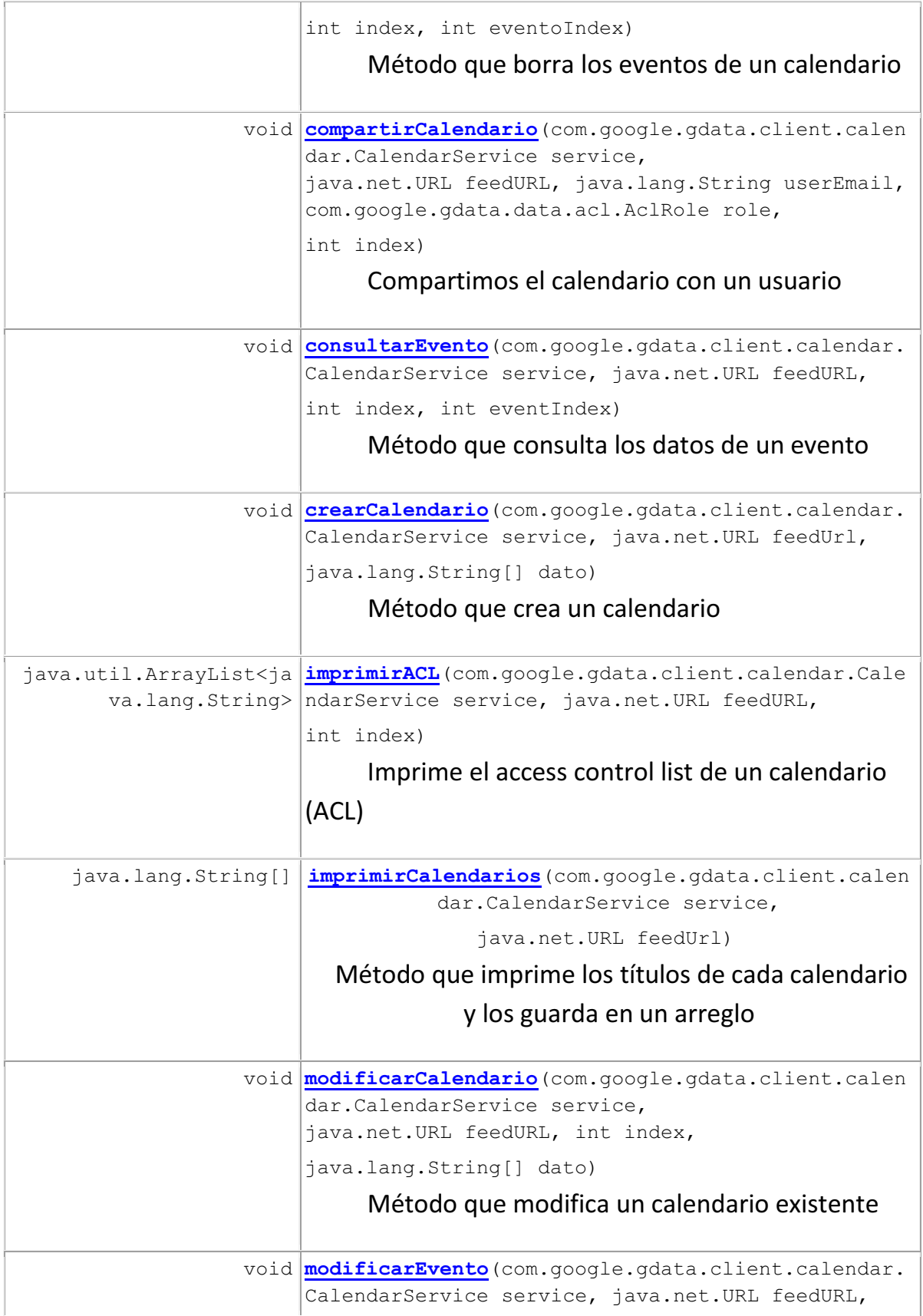

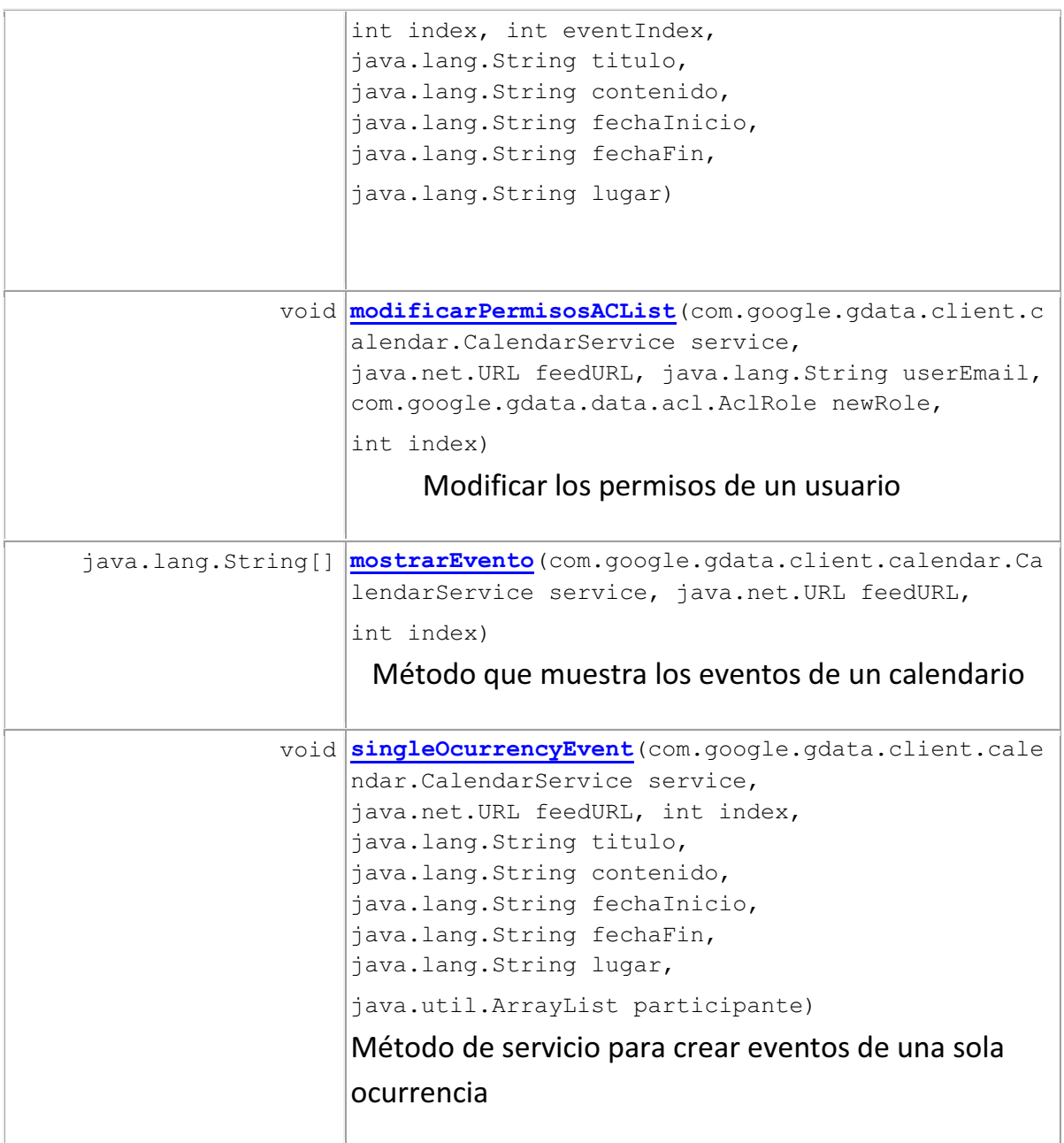

# **Constructor Detail**

#### **Calendario**

public **Calendario**()

**Method Detail**

#### **imprimirCalendarios**

```
public java.lang.String[] 
imprimirCalendarios(com.google.gdata.client.calendar.CalendarService serv
ice, 
                                                 java.net.URL feedUrl)
```
throws java.io.IOException,

```
com.google.gdata.util.ServiceException
```
# Método que imprime los títulos de cada calendario y los guarda en un arreglo

#### **Throws:**

java.io.IOException

com.google.gdata.util.ServiceException

#### **crearCalendario**

```
public void 
crearCalendario(com.google.gdata.client.calendar.CalendarService service, 
                              java.net.URL feedUrl, 
                              java.lang.String[] dato) 
                       throws java.io.IOException, 
                              com.google.gdata.util.ServiceException
```
#### Método que crea un calendario

**Throws:**

java.io.IOException

#### **modificarCalendario**

public void **modificarCalendario**(com.google.gdata.client.calendar.CalendarService serv ice, java.net.URL feedURL,

```
 int index, 
        java.lang.String[] dato) 
 throws java.io.IOException, 
        com.google.gdata.util.ServiceException
```
### Método que modifica un calendario existente

#### **Throws:**

java.io.IOException

com.google.gdata.util.ServiceException

#### **borrarCalendario**

```
public void 
borrarCalendario(com.google.gdata.client.calendar.CalendarService service
,
```
 java.net.URL feedUrl, int index) throws java.io.IOException, com.google.gdata.util.ServiceException

### Método que borra un calendario de acuerdo a un índice

### **Throws:**

java.io.IOException

#### **compartirCalendario**

public void **compartirCalendario**(com.google.gdata.client.calendar.CalendarService serv ice, java.net.URL feedURL, java.lang.String userEmail,

 com.google.gdata.data.acl.AclRole role, int index) throws java.io.IOException, com.google.gdata.util.ServiceException

### Compartimos el calendario con un usuario

#### **Throws:**

java.io.IOException

com.google.gdata.util.ServiceException

#### **modificarPermisosACList**

public void **modificarPermisosACList**(com.google.gdata.client.calendar.CalendarService service, java.net.URL feedURL, java.lang.String userEmail, com.google.gdata.data.acl.AclRole newRole, int index) throws java.io.IOException, com.google.gdata.util.ServiceException

# Modificar los permisos de un usuario

#### **Throws:**

java.io.IOException

#### **borrarACList**

public void **borrarACList**(com.google.gdata.client.calendar.CalendarService service, java.net.URL feedURL, java.lang.String userEmail, int index) throws java.io.IOException, com.google.gdata.util.ServiceException

# Borramos a un usuario de la ACL del calendario

#### **Throws:**

java.io.IOException

com.google.gdata.util.ServiceException

#### **imprimirACL**

public java.util.ArrayList<java.lang.String> **imprimirACL**(com.google.gdata.client.calendar.CalendarService service,

java.net.URL feedURL,

 int index) throws throws the contract of  $\mathcal{L}_{\text{max}}$ 

java.io.IOException,

com.google.gdata.util.ServiceException

# Imprime el access control list de un calendario (ACL)

#### **Throws:**

java.io.IOException

#### **singleOcurrencyEvent**

```
public void 
singleOcurrencyEvent(com.google.gdata.client.calendar.CalendarService ser
vice, 
                                     java.net.URL feedURL, 
                                     int index, 
                                     java.lang.String titulo, 
                                     java.lang.String contenido, 
                                     java.lang.String fechaInicio, 
                                     java.lang.String fechaFin, 
                                     java.lang.String lugar, 
                                     java.util.ArrayList participante) 
                             throws com.google.gdata.util.ServiceException, 
                                     java.io.IOException
```
## Método de servicio para crear eventos de una sola ocurrencia

#### **Throws:**

com.google.gdata.util.ServiceException

java.io.IOException

#### **mostrarEvento**

```
public java.lang.String[] 
mostrarEvento(com.google.gdata.client.calendar.CalendarService service, 
                                            java.net.URL feedURL, 
                                            int index) 
                                    throws 
com.google.gdata.util.ServiceException, 
                                            java.io.IOException
```
### Método que muestra los eventos de un calendario

#### **Throws:**

com.google.gdata.util.ServiceException

#### **borrarEvento**

public void **borrarEvento**(com.google.gdata.client.calendar.CalendarService service, java.net.URL feedURL, int index, int eventoIndex) throws com.google.gdata.util.ServiceException, java.io.IOException

### Método que borra los eventos de un calendario

#### **Throws:**

com.google.gdata.util.ServiceException

java.io.IOException

#### **agregarRecordatorio**

public void **agregarRecordatorio**(com.google.gdata.client.calendar.CalendarService serv ice,

> java.net.URL feedURL, int index, int eventIndex, int numMinutes) throws com.google.gdata.util.ServiceException, java.io.IOException

# Método para crear recordatorio de los eventos

#### **Throws:**

com.google.gdata.util.ServiceException

#### **modificarEvento**

public void **modificarEvento**(com.google.gdata.client.calendar.CalendarService service, java.net.URL feedURL, int index, int eventIndex, java.lang.String titulo, java.lang.String contenido, java.lang.String fechaInicio, java.lang.String fechaFin, java.lang.String lugar) throws com.google.gdata.util.ServiceException, java.io.IOException

#### **Throws:**

com.google.gdata.util.ServiceException

java.io.IOException

#### **consultarEvento**

public void **consultarEvento**(com.google.gdata.client.calendar.CalendarService service, java.net.URL feedURL, int index, int eventIndex) throws com.google.gdata.util.ServiceException, java.io.IOException

#### Método que consulta los datos de un evento

#### **Throws:**

com.google.gdata.util.ServiceException

# **pt\_google\_calendar Class Cambiar\_permisos**  java.lang.Object java.awt.Component L<sub>java.awt.Container</sub> java.awt.Window L<sub>java.awt.Frame</sub> javax.swing.JFrame **pt\_google\_calendar.Cambiar\_permisos**

### **All Implemented Interfaces:**

java.awt.image.ImageObserver, java.awt.MenuContainer, java.io.Serializable, javax.accessibility.Accessible, javax.swing.RootPaneContainer, javax.swing.WindowConstants

public class **Cambiar\_permisos** extends javax.swing.JFrame

# **Esta clase se encarga de la gestión de los usuarios secundarios de los calendarios**

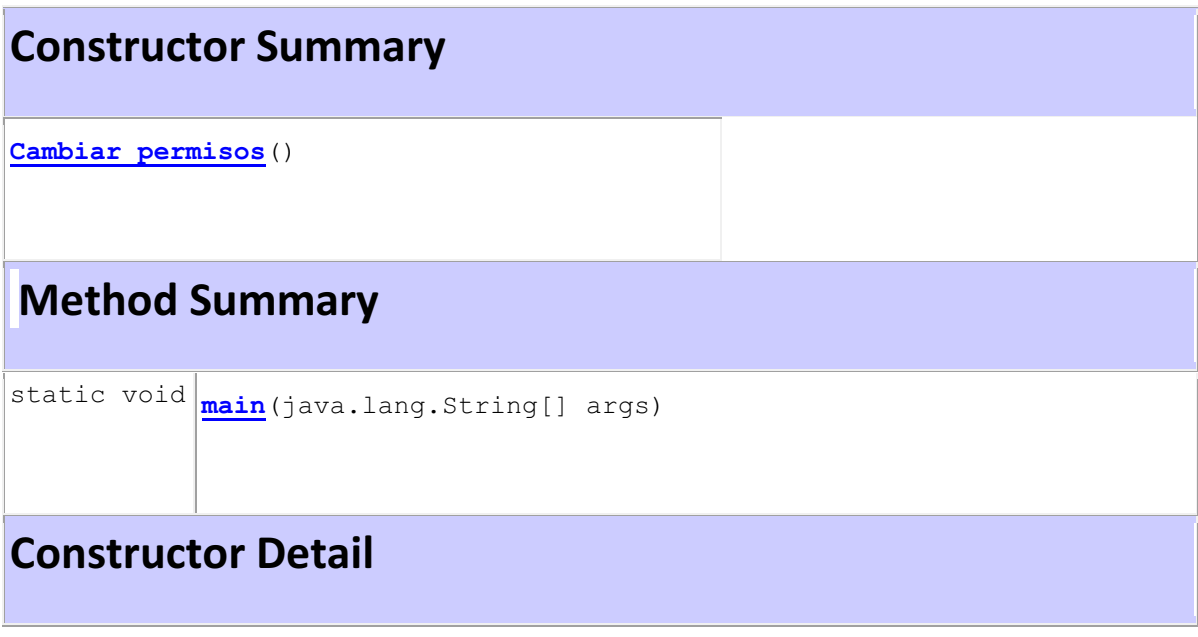

```
Cambiar_permisos 
public Cambiar_permisos() 
                   throws java.io.IOException, 
                          com.google.gdata.util.ServiceException
```
# **Throws:**

java.io.IOException

com.google.gdata.util.ServiceException

# **Method Detail**

**main** public static void **main**(java.lang.String[] args)

**pt\_calendar Class ConexionInternet**  java.lang.Object **pt\_calendar.ConexionInternet**

public class **ConexionInternet** extends java.lang.Object

# **Esta clase nos dice si tenemos conexión a Internet**

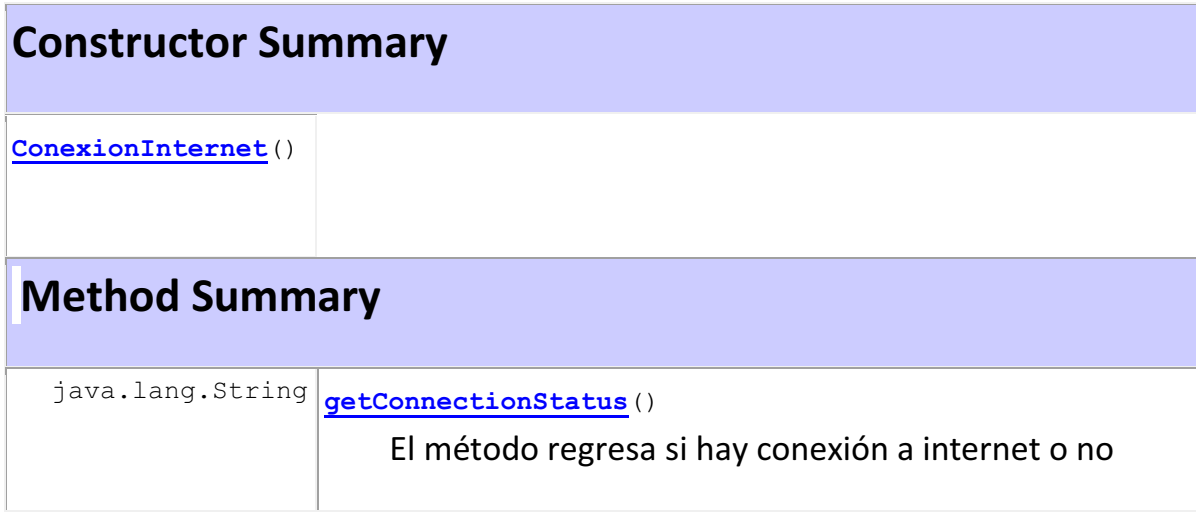

# **Constructor Detail**

**ConexionInternet**  public **ConexionInternet**()

# **Method Detail**

**getConnectionStatus**  public java.lang.String **getConnectionStatus**() El método regresa si hay conexión a internet o no

**pt\_calendar Class ConexionMySQL**  java.lang.Object **pt\_calendar.ConexionMySQL**

public class **ConexionMySQL** extends java.lang.Object

# **Esta clase hace la conexión a la base de datos**

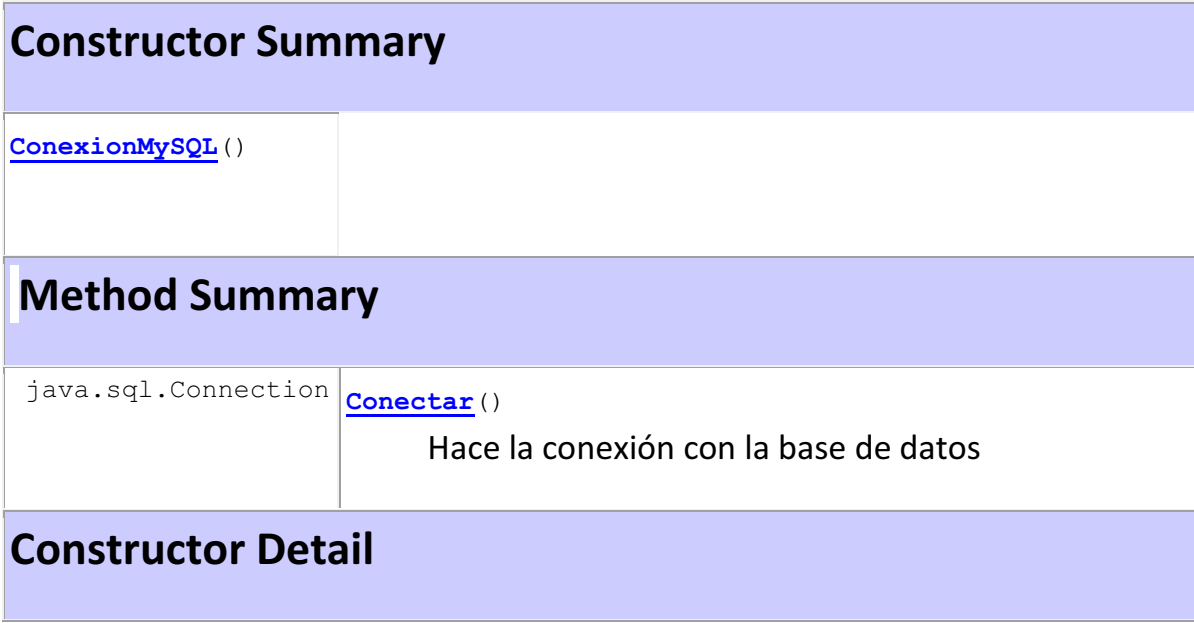

**ConexionMySQL** 

public **ConexionMySQL**()

# **Method Detail**

#### **Conectar**

public java.sql.Connection **Conectar**() Hace la conexión con la base de datos

**pt\_calendar** 

**Class Contactos** 

java.lang.Object **pt\_calendar.Contactos**

public class **Contactos** extends java.lang.Object

# **Esta clase regresa los contactos de Gmail**

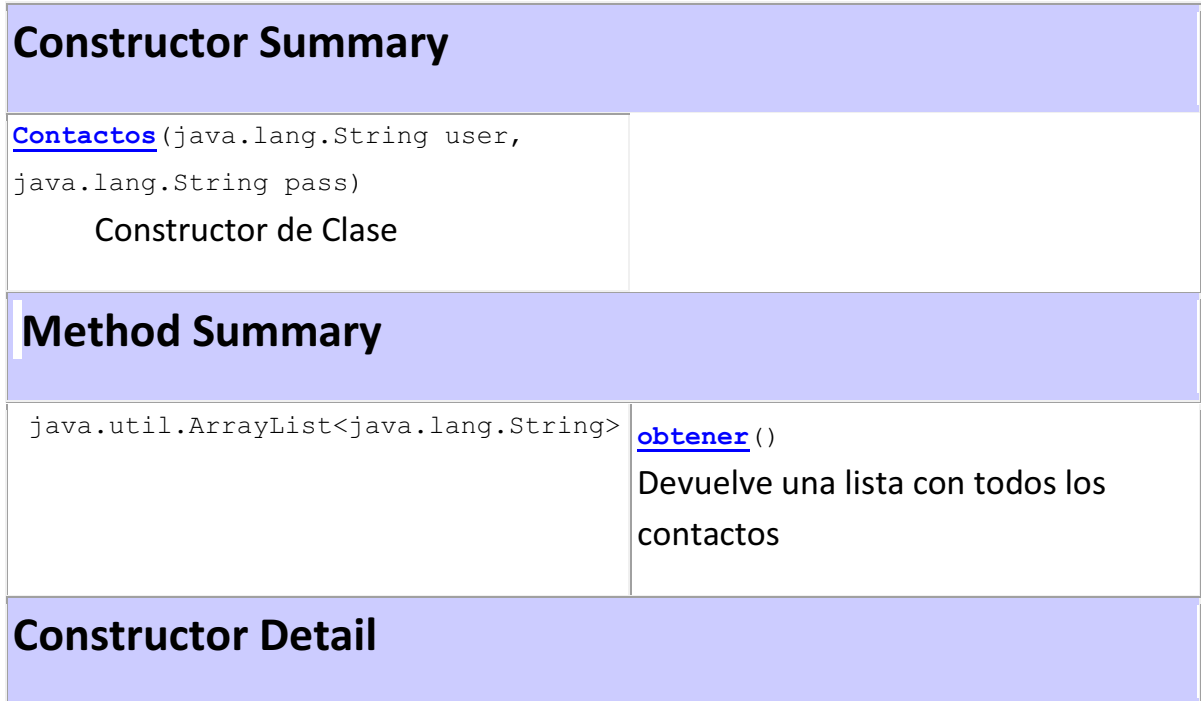

**Contactos** 

public **Contactos**(java.lang.String user, java.lang.String pass)  throws java.net.MalformedURLException, com.google.gdata.util.AuthenticationException

# Constructor de la clase

### **Throws:**

java.net.MalformedURLException

com.google.gdata.util.AuthenticationException

# **Method Detail**

#### **obtener**

public java.util.ArrayList<java.lang.String> **obtener**()

throws throws

com.google.gdata.util.ServiceException,

java.io.IOException

# Devuelve una lista con todos los contactos

#### **Throws:**

com.google.gdata.util.ServiceException

# **pt\_google\_calendar Class Grupo\_grupos**  java.lang.Object java.awt.Component L<sub>java.awt.Container</sub> java.awt.Window L<sub>java.awt.Frame</sub> javax.swing.JFrame **pt\_google\_calendar.Grupo\_grupos**

### **All Implemented Interfaces:**

java.awt.image.ImageObserver, java.awt.MenuContainer, java.io.Serializable, javax.accessibility.Accessible, javax.swing.RootPaneContainer, javax.swing.WindowConstants

public class **Grupo\_grupos** extends javax.swing.JFrame

# **Esta clase se encarga de la gestión de grupos de grupos**

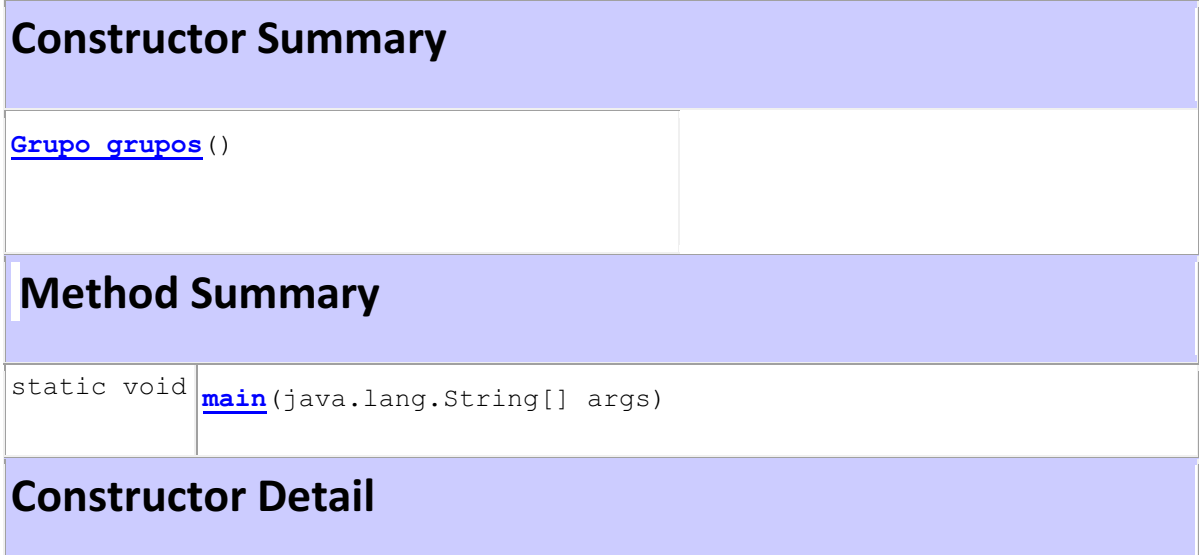

#### **Grupo\_grupos**

public **Grupo\_grupos**()

 throws java.net.MalformedURLException, com.google.gdata.util.AuthenticationException, com.google.gdata.util.ServiceException, java.io.IOException, java.sql.SQLException

# **Throws:**

java.net.MalformedURLException com.google.gdata.util.AuthenticationException com.google.gdata.util.ServiceException java.io.IOException java.sql.SQLException

# **Method Detail**

#### **main**

```
public static void main(java.lang.String[] args)
```
# **pt\_google\_calendar Class Grupos**  java.lang.Object java.awt.Component java.awt.Container  $L$  java.awt.Window L<sub>java.awt.Frame</sub> javax.swing.JFrame **pt\_google\_calendar.Grupos**

#### **All Implemented Interfaces:**

java.awt.image.ImageObserver, java.awt.MenuContainer, java.io.Serializable, javax.accessibility.Accessible, javax.swing.RootPaneContainer, javax.swing.WindowConstants

public class **Grupos** extends javax.swing.JFrame

# **Esta clase se encarga de la gestión de grupos simples**

# **Constructor Summary Grupos**() **Method Summary** static void **main**(java.lang.String[] args) **Constructor Detail**

#### **Grupos**

```
public Grupos() 
        throws java.net.MalformedURLException, 
                com.google.gdata.util.AuthenticationException, 
                com.google.gdata.util.ServiceException, 
                java.io.IOException, 
                java.sql.SQLException
```
# **Throws:**

```
java.net.MalformedURLException
com.google.gdata.util.AuthenticationException
com.google.gdata.util.ServiceException
java.io.IOException
java.sql.SQLException
```
# **Method Detail**

#### **main**

public static void **main**(java.lang.String[] args)

# **pt\_calendar**

# **Class Login**

java.lang.Object **pt\_calendar.Login**

public class **Login** extends java.lang.Object

Clase que accesa al servicio de GoogleCalendar de un usuario.

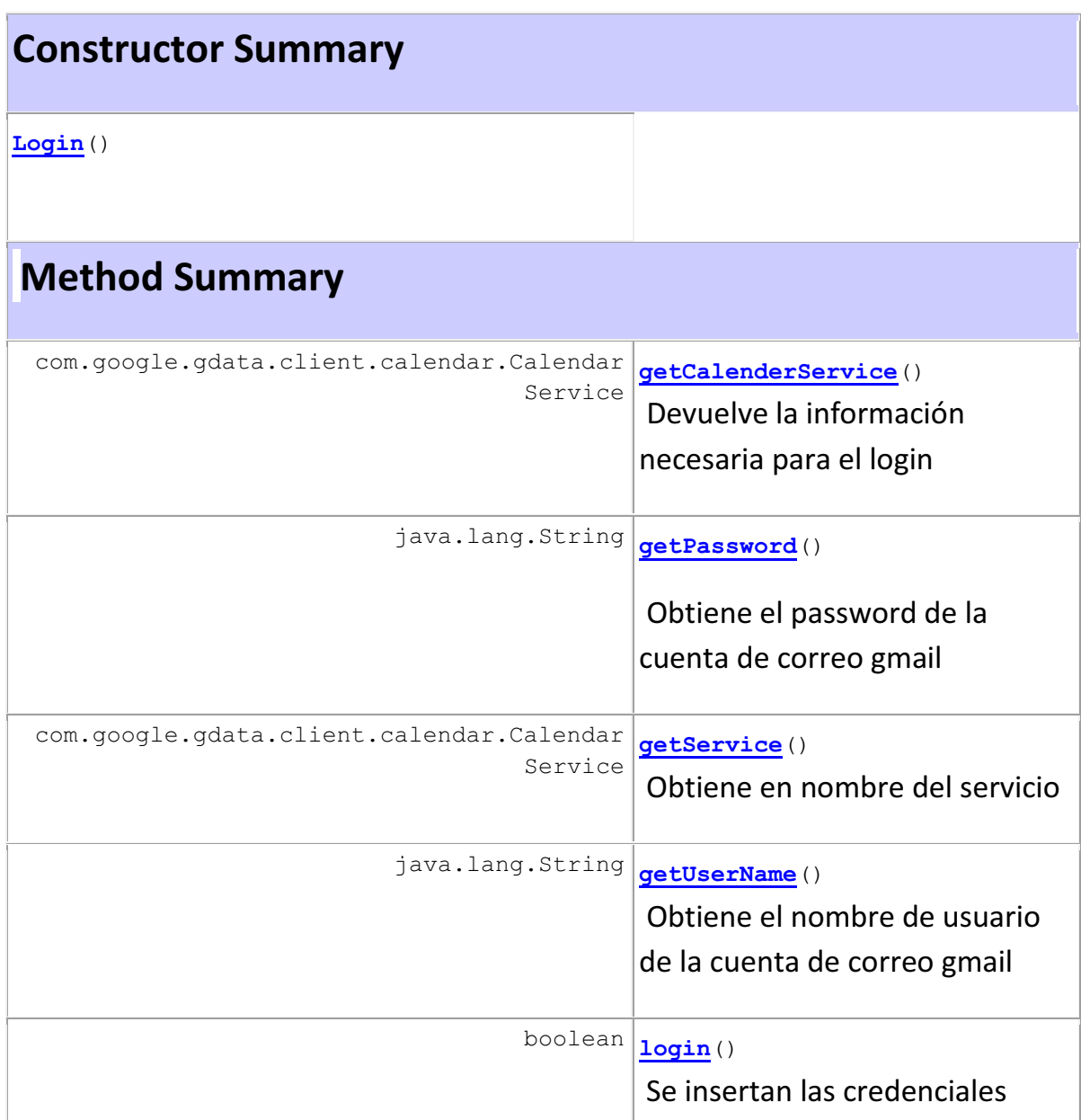

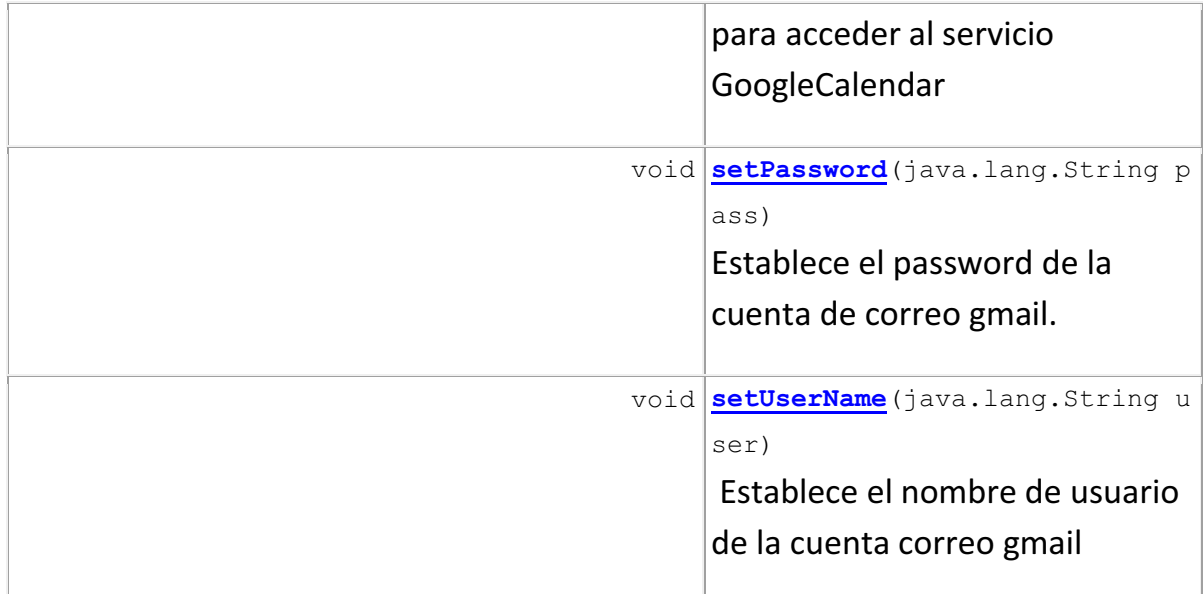

# **Constructor Detail**

#### **Login**

public **Login**()

# **Method Detail**

#### **setUserName**

public void **setUserName**(java.lang.String user) Establece el nombre de usuario de la cuenta correo gmail

#### **setPassword**

public void **setPassword**(java.lang.String pass) Establece el password de la cuenta de correo gmail.

#### **getUserName**

public java.lang.String **getUserName**()

Obtiene el nombre de usuario de la cuenta de correo gmail

#### **getPassword**

public java.lang.String **getPassword**() Obtiene el password de la cuenta de correo gmail

### **getService**

public com.google.gdata.client.calendar.CalendarService **getService**() Obtiene el nombre del servicio

#### **login**

public boolean **login**() Se insertan las credenciales para acceder al servicio GoogleCalendar

**getCalenderService** 

public com.google.gdata.client.calendar.CalendarService **getCalenderService**()

Devuelve la información necesaria para el login

```
pt_google_calendar 
Class LogIn 
java.lang.Object 
   java.awt.Component 
       java.awt.Container 
            java.awt.Window 
               L<sub>java.awt.Frame</sub>
                     javax.swing.JFrame 
                         pt_google_calendar.LogIn
```
# **All Implemented Interfaces:**

java.awt.image.ImageObserver, java.awt.MenuContainer, java.io.Serializable, javax.accessibility.Accessible, javax.swing.RootPaneContainer, javax.swing.WindowConstants

public class **LogIn** extends javax.swing.JFrame

**Esta clase es la que verifica la información del usuario y permite el ingreso a la aplicación** 

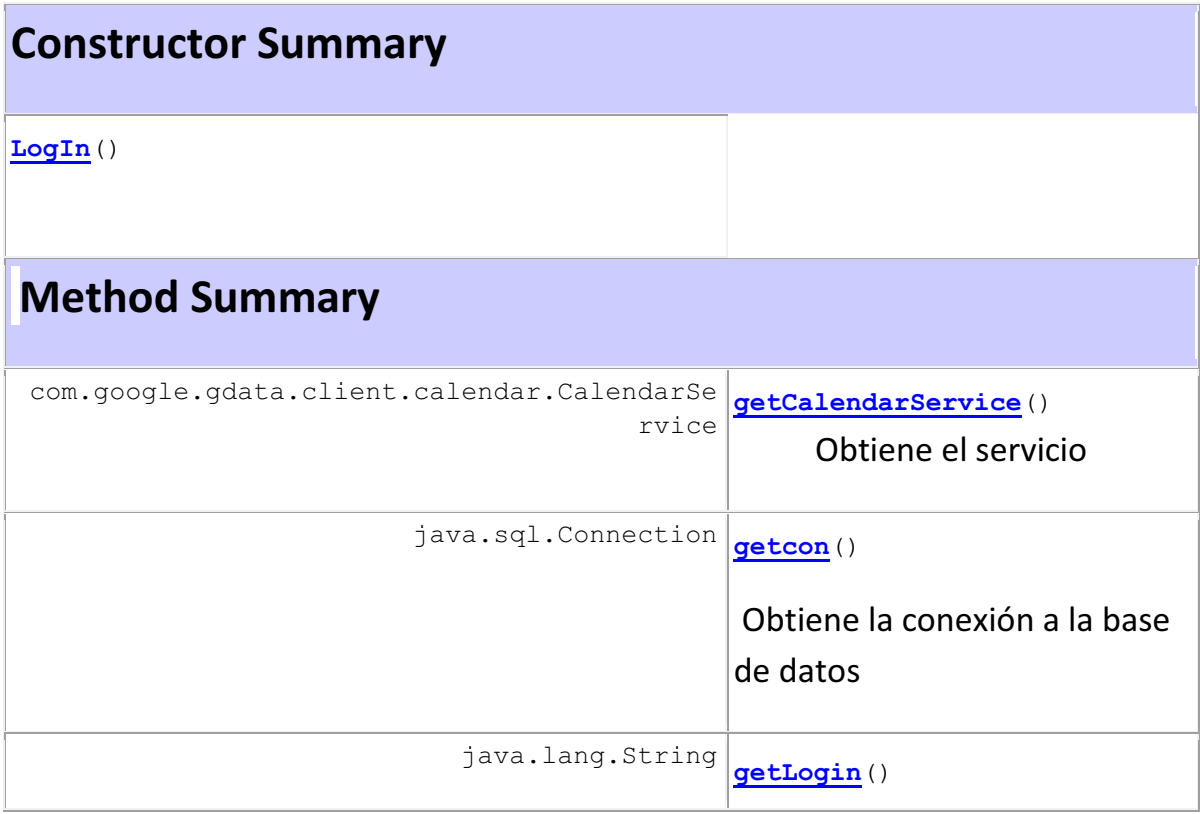

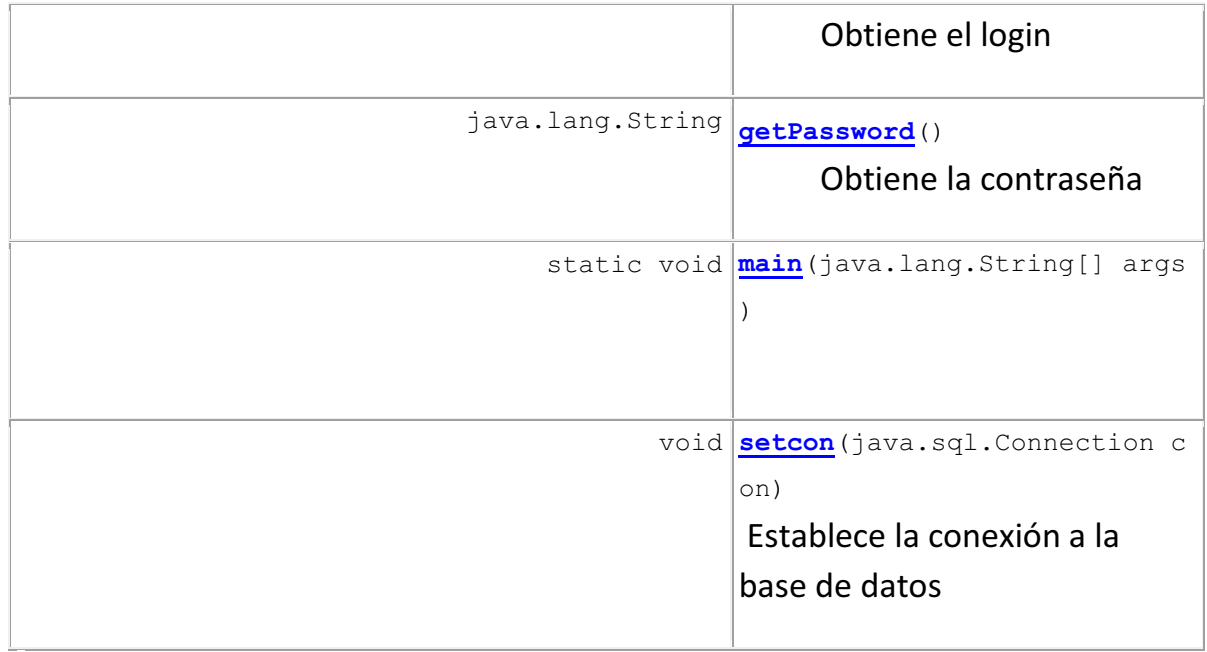

# **Constructor Detail**

#### **LogIn**

public **LogIn**()

# **Method Detail**

**getLogin**  public java.lang.String **getLogin**() Obtiene el login

### **getPassword**

public java.lang.String **getPassword**() Obtiene la contraseña

#### **getCalendarService**

public com.google.gdata.client.calendar.CalendarService **getCalendarService**() Obtiene el servicio

#### **setcon**  public void **setcon**(java.sql.Connection con) Establece la conexión a la base de datos

#### **getcon**

public java.sql.Connection **getcon**() Obtiene la conexión a la base de datos

#### **main**

public static void **main**(java.lang.String[] args)

# **pt\_google\_calendar**

# **Class main**

java.lang.Object **pt\_google\_calendar.main**

public class **main** extends java.lang.Object

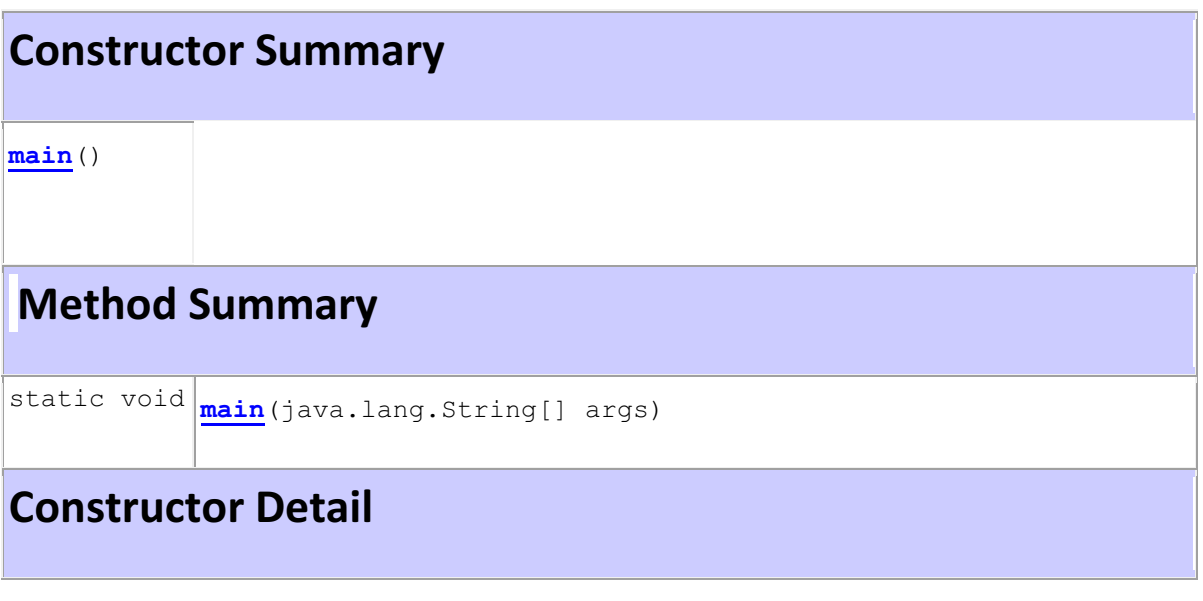

# **main**

public **main**()

# **Method Detail**

**main** 

public static void **main**(java.lang.String[] args)

#### **pt\_google\_calendar**

```
Class menu_grupos 
java.lang.Object 
   java.awt.Component 
       java.awt.Container 
           java.awt.Window 
               java.awt.Frame 
                   javax.swing.JFrame 
                       pt_google_calendar.menu_grupos
```
#### **All Implemented Interfaces:**

java.awt.image.ImageObserver, java.awt.MenuContainer, java.io.Serializable, javax.accessibility.Accessible, javax.swing.RootPaneContainer, javax.swing.WindowConstants

public class **menu\_grupos** extends javax.swing.JFrame

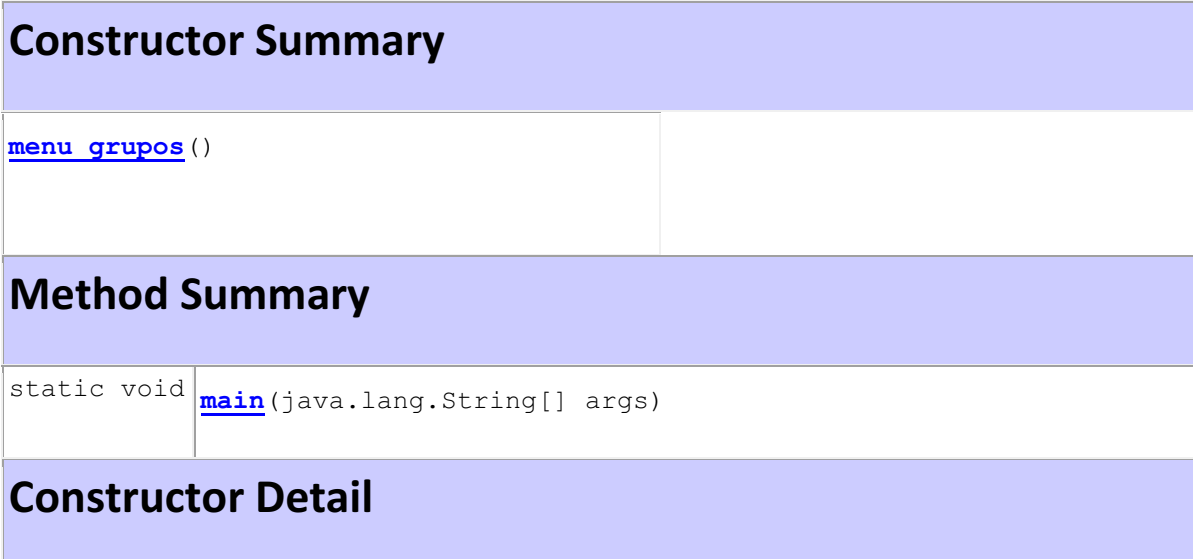

**menu\_grupos**  public **menu\_grupos**()

# **Method Detail**

#### **main**

```
public static void main(java.lang.String[] args)
```
# **pt\_google\_calendar Class Nuevo\_calendario**  java.lang.Object java.awt.Component L<sub>java.awt.Container</sub> java.awt.Window L<sub>java.awt.Frame</sub>

 javax.swing.JFrame **pt\_google\_calendar.Nuevo\_calendario**

# **All Implemented Interfaces:**

java.awt.image.ImageObserver, java.awt.MenuContainer, java.io.Serializable, javax.accessibility.Accessible, javax.swing.RootPaneContainer, javax.swing.WindowConstants

public class **Nuevo\_calendario** extends javax.swing.JFrame

# **Esta clase se encarga de la gestión de calendarios**

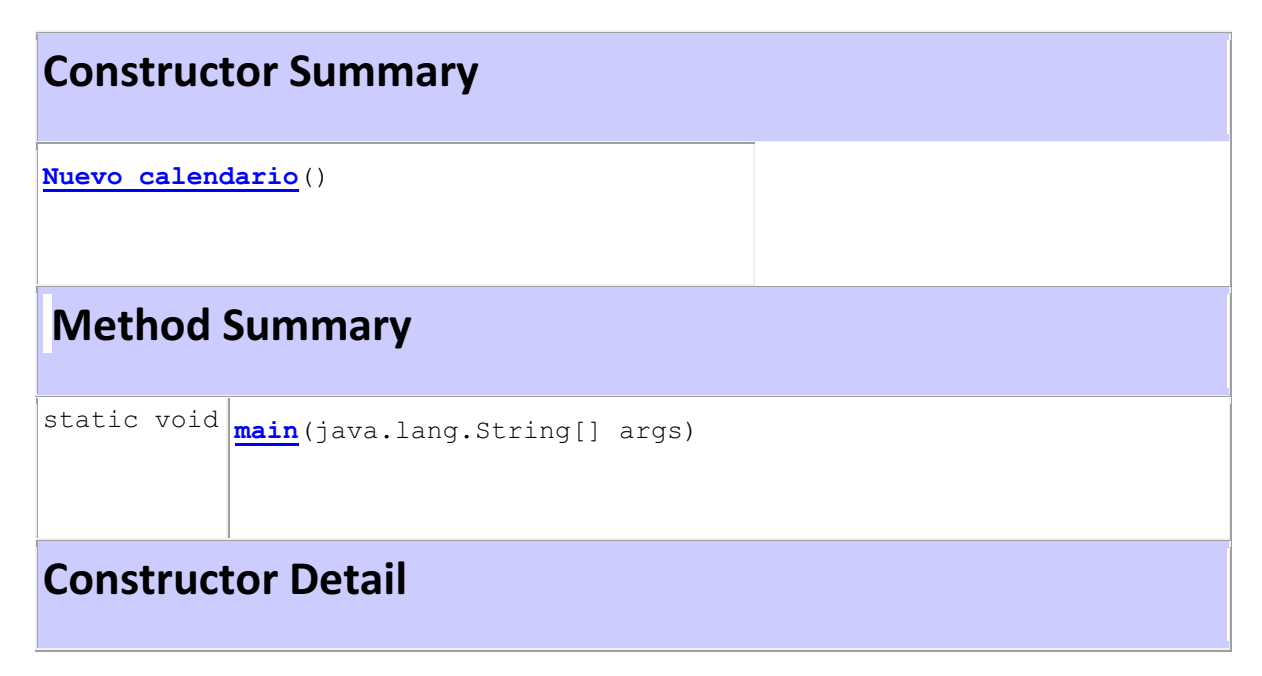

```
Nuevo_calendario
```

```
public Nuevo_calendario() 
                   throws java.io.IOException,
```
#### com.google.gdata.util.ServiceException

# **Throws:**

com.google.gdata.util.ServiceException

# **Method Detail**

#### **main**

```
public static void main(java.lang.String[] args) 
                  throws java.io.IOException, 
                          com.google.gdata.util.ServiceException
```
# **Throws:**

java.io.IOException

com.google.gdata.util.ServiceException

# **pt\_google\_calendar**

#### **Class Nuevo\_evento**

java.lang.Object java.awt.Component java.awt.Container L<sub>java.awt.Window</sub> java.awt.Frame javax.swing.JFrame **pt\_google\_calendar.Nuevo\_evento**

### **All Implemented Interfaces:**

java.awt.image.ImageObserver, java.awt.MenuContainer, java.io.Serializable, javax.accessibility.Accessible, javax.swing.RootPaneContainer, javax.swing.WindowConstants

public class **Nuevo\_evento** extends javax.swing.JFrame

# **Esta clase se encarga de la gestión de eventos**

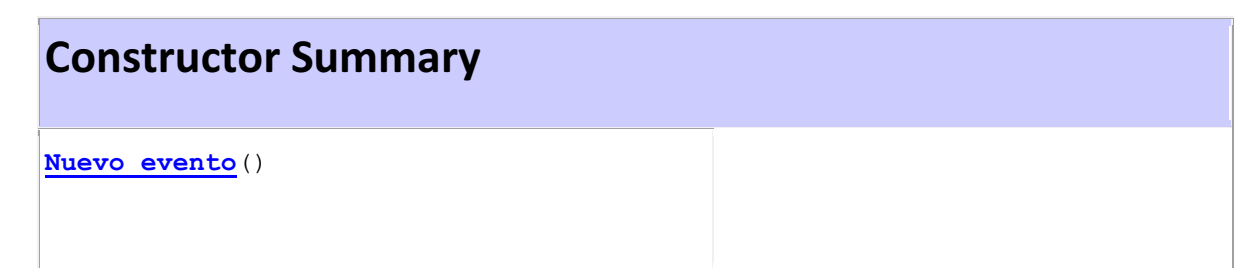

# **Method Summary**

static void **main**(java.lang.String[] args)

# **Constructor Detail**

#### **Nuevo\_evento**

```
public Nuevo_evento() 
              throws java.io.IOException, 
                      com.google.gdata.util.ServiceException, 
                      java.sql.SQLException
```
### **Throws:**

java.io.IOException

com.google.gdata.util.ServiceException

java.sql.SQLException

# **Method Detail**

#### **main**

public static void **main**(java.lang.String[] args)

### **pt\_google\_calendar Class Principal**

```
java.lang.Object 
   java.awt.Component 
      L<sub>java.awt.Container</sub>
            java.awt.Window 
                L<sub>java.awt.Frame</sub>
                     javax.swing.JFrame 
                          pt_google_calendar.Principal
```
# **All Implemented Interfaces:**

java.awt.image.ImageObserver, java.awt.MenuContainer, java.io.Serializable, javax.accessibility.Accessible, javax.swing.RootPaneContainer, javax.swing.WindowConstants

public class **Principal** extends javax.swing.JFrame

# **Esta es la ventana principal**

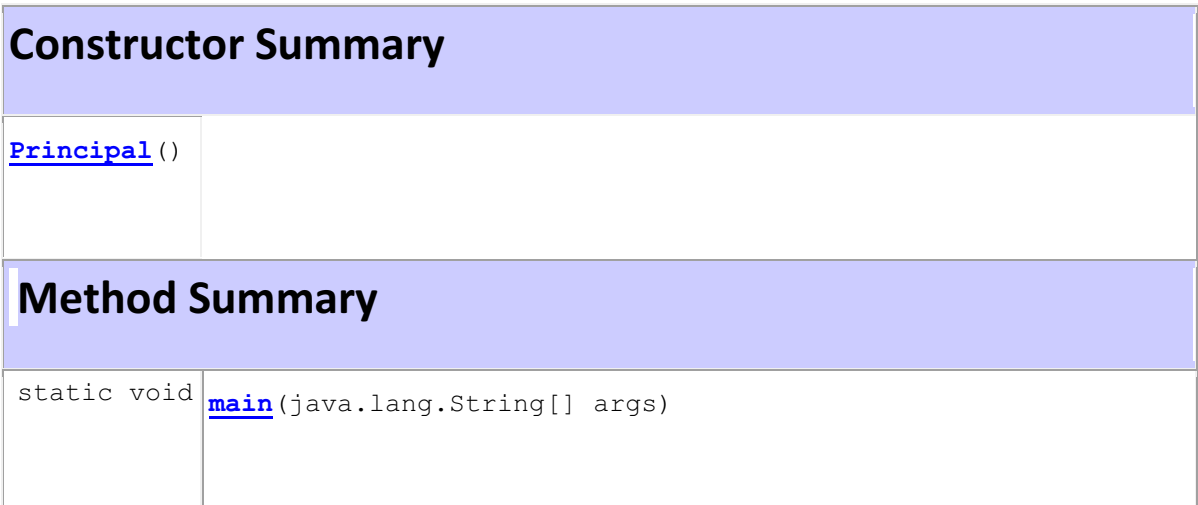

# **Constructor Detail**

```
Principal 
public Principal() 
            throws java.io.IOException, 
                   com.google.gdata.util.ServiceException
```
# **Throws:**

java.io.IOException

com.google.gdata.util.ServiceException

# **Method Detail**

#### **main**

```
public static void main(java.lang.String[] args) 
                  throws java.io.IOException, 
                          com.google.gdata.util.ServiceException
```
## **Throws:**

java.io.IOException